- **1 Wie lege ich einen Textbaustein an?**
- **2 ac'tivAid v1.3.1**

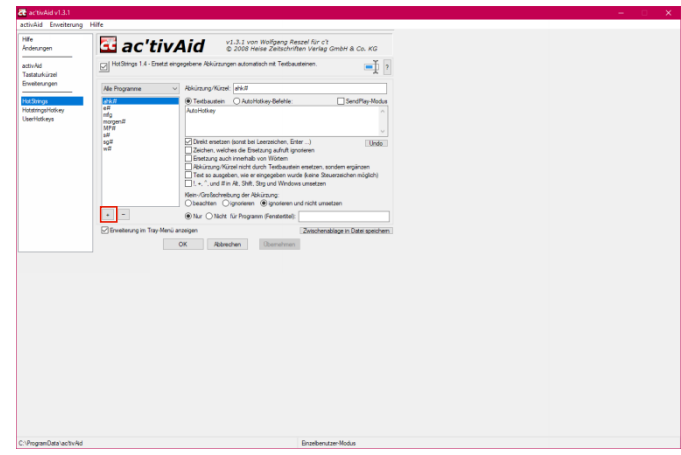

## Klicken Sie auf die Schaltfläche **+**.

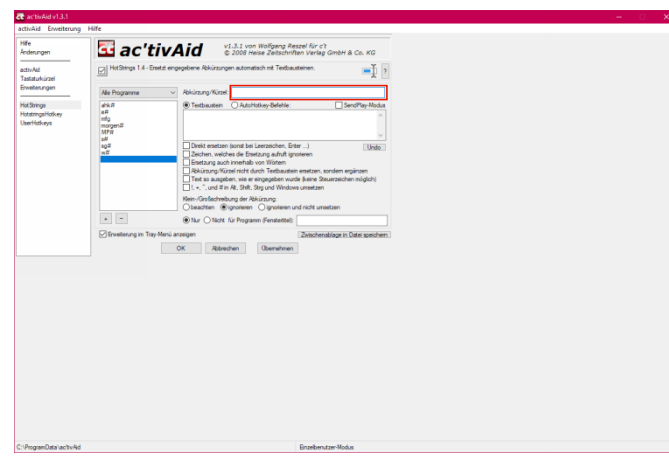

Geben Sie **v#** im Feld **Abkürzung/Kürzel** ein.

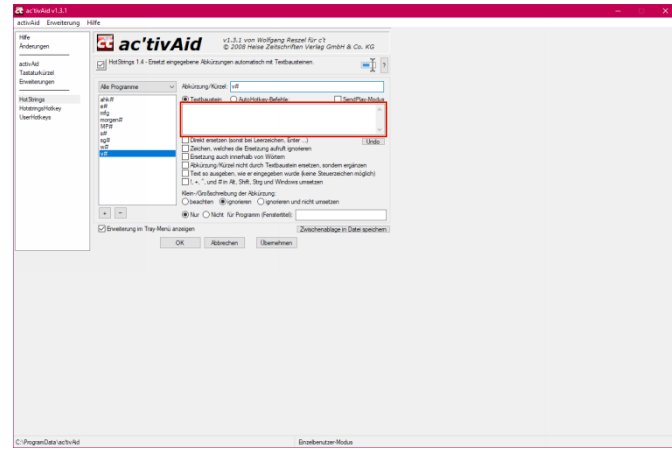

## Klicken Sie auf das Eingabefeld .

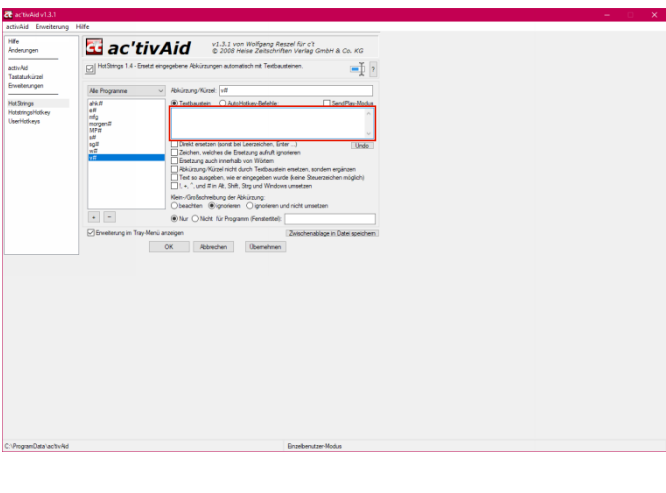

Geben Sie beispielsweise **nur vormittags liefern!** im Textfeld ein.

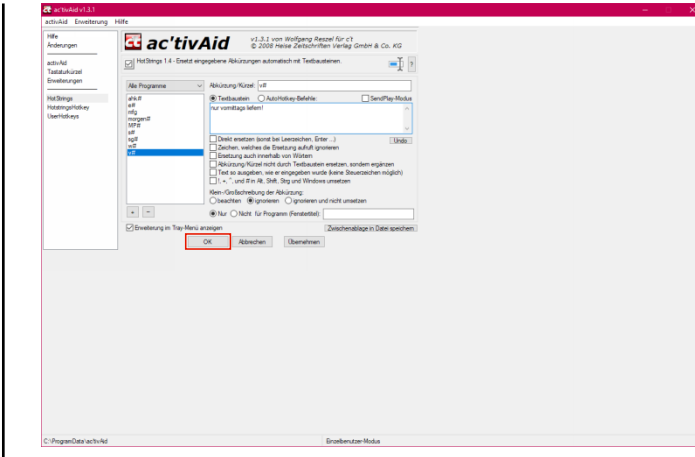

## Klicken Sie auf die Schaltfläche **OK**.

**3 Wie nutze ich einen Textbaustein?**

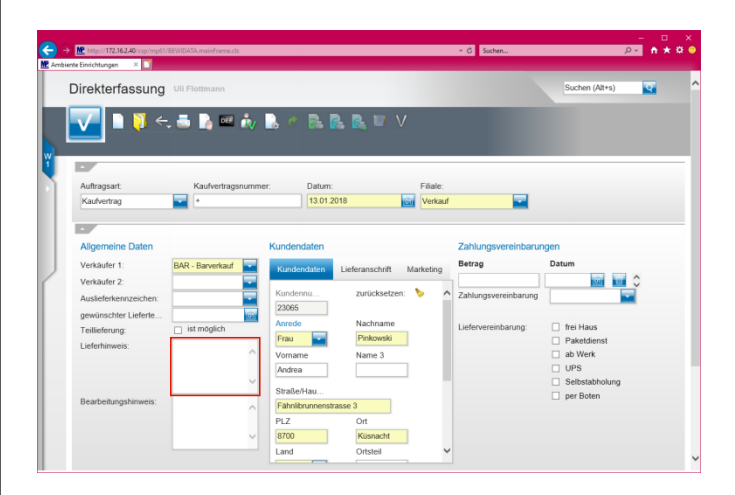

 $\blacktriangle$ **Voraussetzung für die Nutzung von in ac'tivAid eingepflegten Textbausteinen ist, das ac'tivAid im Hintergrund aktiv ist. Wir empfehlen, das Programm immer mit Windows automatisch zu starten. Näheres über diese Funktion kann Ihnen Ihr Systemadministrator vor Ort erläutern.**

Klicken Sie auf das Eingabefeld **Lieferhinweis**.

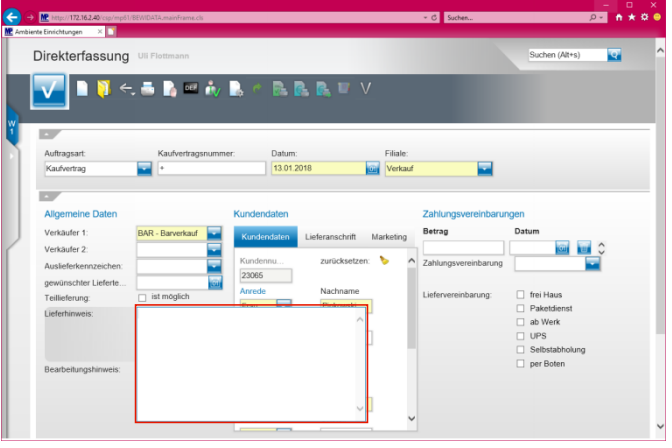

Geben Sie **v#** im Feld **Lieferhinweis** ein und drücken Sie danach die Leertaste.

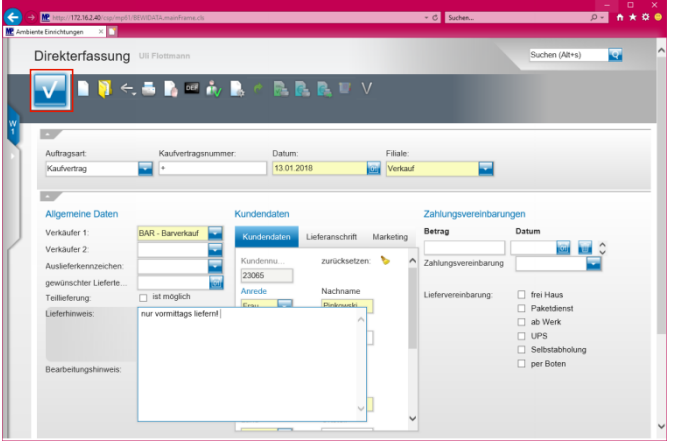

Klicken Sie auf die Schaltfläche **Speichern**.